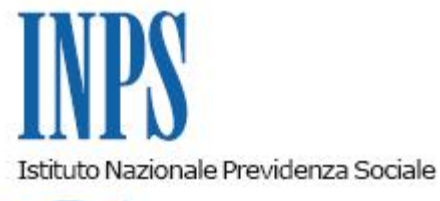

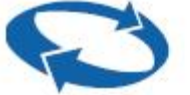

*Direzione Centrale Sistemi Informativi e Tecnologici Direzione Centrale Prestazioni a Sostegno del Reddito Coordinamento Generale Medico Legale* 

**Roma, 10-03-2011**

**Messaggio n. 6143**

Allegati n.1

## OGGETTO: **Trasmissione del certificato medico di malattia per zone non raggiunte da adsl (internet a banda larga).**

Con riferimento alla trasmissione telematica del certificato medico di malattia da parte dei medici di famiglia, si comunica il rilascio di un'applicazione idonea alla trasmissione, da parte degli stessi, dei certificati mediante canale alternativo ad internet.

Tale sistema è utile per i medici che operano in zone non ancora raggiunte da adsl e per i quali, quindi, la connessione ad internet ad ampia banda risulta inagibile.

L'applicazione in discorso, che si integra completamente nell'infrastruttura informatica esistente, è di tipo client-server, auto-installante sul personal computer del medico; la stessa permette di acquisire i dati qualificanti il certificato e di inoltrarli, utilizzando una *pen-drive* con modem GSM, mediante un flusso di messaggi sms verso gli archivi centrali dell'Istituto.

Tale applicazione, integra totalmente quella utile all'invio del certificato medico introduttivo di Invalidità Civile, di cui al Messaggio N. 001982 del 28/01/2011 così da semplificare la fruibilità dei servizi da parte dei medici che svolgono entrambe le funzioni.

L'applicazione, denominata SendMedClient, ed il relativo manuale d'uso, sono disponibili sul sito

internet, all'indirizzo [www.inps.it,](http://www.inps.it/) sezione "Software", area "**Per i medici certificatori e medici di famiglia**"; nonché nell'area ftp della intranet, nella sezione "Applicazioni INPS", cartella "CertificatoMalattia" con percorso esplicito: [ftp://ftp.inps/Applicazioni%20INPS/CertificatoMalattia/.](ftp://ftp.inps/Applicazioni%20INPS/CertificatoMalattia/)

Il manuale dell'applicazione viene comunque allegato al presente messaggio.

Su richiesta dei medici interessati, le Sedi provvederanno a consegnare il software in discorso unitamente al manuale d'uso, scaricato dal sito e copiato su supporto CD.

Per poter utilizzare l'applicazione in discorso il medico dovrà:

· dotarsi di una propria *pen-drive,* con modem GSM ed interfaccia USB;

· installare il software dopo aver collegato la *pen-drive*;

· accreditarsi presso l'Istituto secondo le modalità proprie che consentono l'attribuzione di un codice PIN (rif. circolare n. 131 del 28/12/2009).

Il medico, quindi, utilizzando gli strumenti di cui sopra ed il codice PIN appositamente rilasciato, potrà trasmettere i certificati medici in oggetto al sistema centrale.

Ad ogni certificato medico inviato viene assegnato un codice identificativo; per ogni trasmissione viene rilasciata dal sistema una ricevuta di "effettuata trasmissione" in duplice copia, una per il medico ed una per il cittadino.

Il certificato, inoltrato con il sistema descritto, deve essere poi stampato dal medico, firmato e consegnato all'interessato come ricevuta di avvenuta trasmissione.

Per eventuali problemi o ulteriori dettagli esplicativi sulla installazione di tale software è possibile contattare il contact-center al 803 164.

> Il Direttore Generale Nori

Sono presenti i seguenti allegati:

Allegato N.1

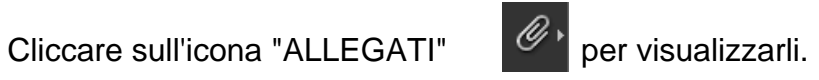